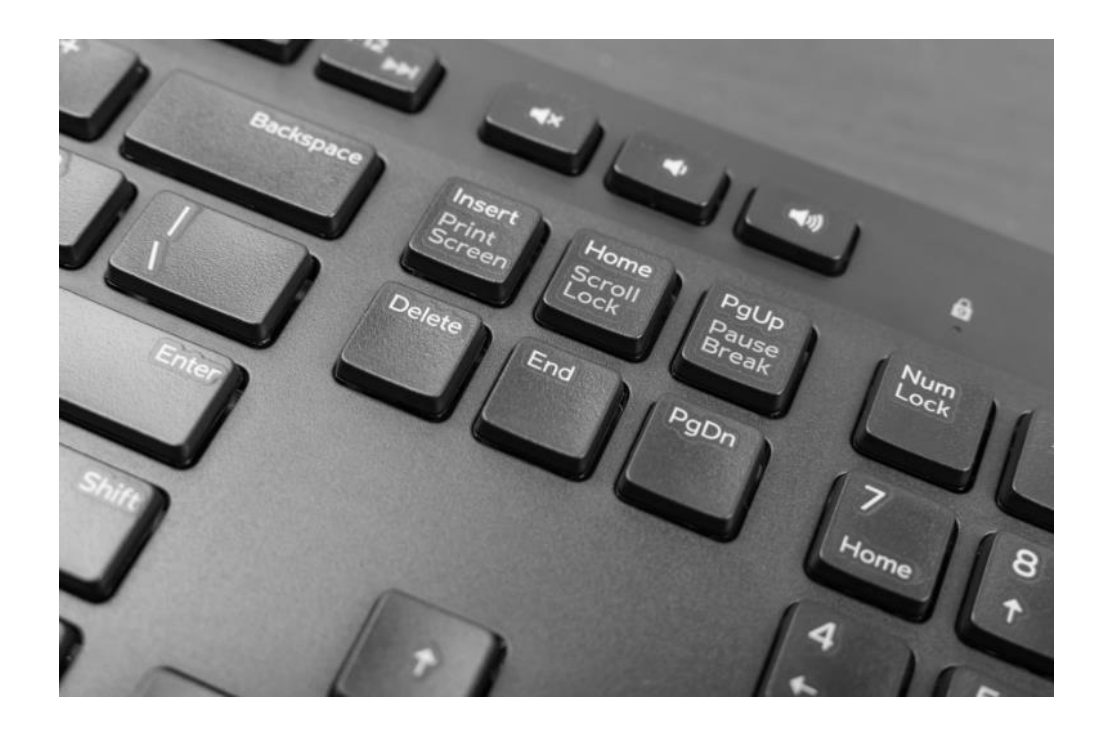

# **FACTSHEET SNELTOETSEN HIS**

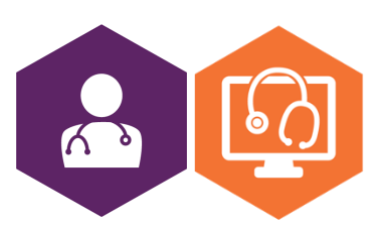

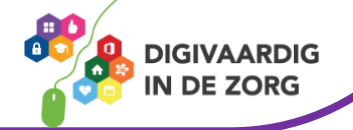

## **Inleiding**

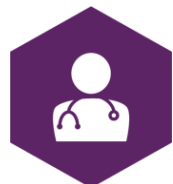

Een sneltoets is een combinatie van toetsen die je tegelijk indrukt. Met een sneltoets kun je de computer een commando geven zonder de muis te gebruiken. Het is een handige manier om sneller door het huisartsinformatiesysteem (HIS) te navigeren.

#### **Waarom zijn sneltoetsen handig?**

Als je sneltoetsen gebruikt, gebruik je de muis minder. Zo voorkom je lichamelijke klachten die je kunt krijgen door veel met de muis te werken. Ook gaat het werken met sneltoetsen - de naam zegt het al - sneller. Tenminste, als je de toetscombinaties kent.

#### **Ieder HIS heeft zijn eigen sneltoetsen**

Op de volgende pagina's vind je de sneltoetsen van de volgende HIS'en:

- HiX
- Medicom
- OmniHis
- TetraHIS/Bricks

Tip: print het overzicht uit en hang het boven je bureau!

Staat jouw HIS er niet tussen? Informeer dan bij de helpdesk van je HIS-leverancier naar een overzicht van de sneltoetsen van jouw HIS.

**Tip:** sommige HIS-leveranciers bieden het overzicht van sneltoetsen op een handige manier aan. Zo heeft Medicom bijvoorbeeld een kaart om op je toetsenbord te leggen en staan de sneltoetsen van HiX op een handige pen.

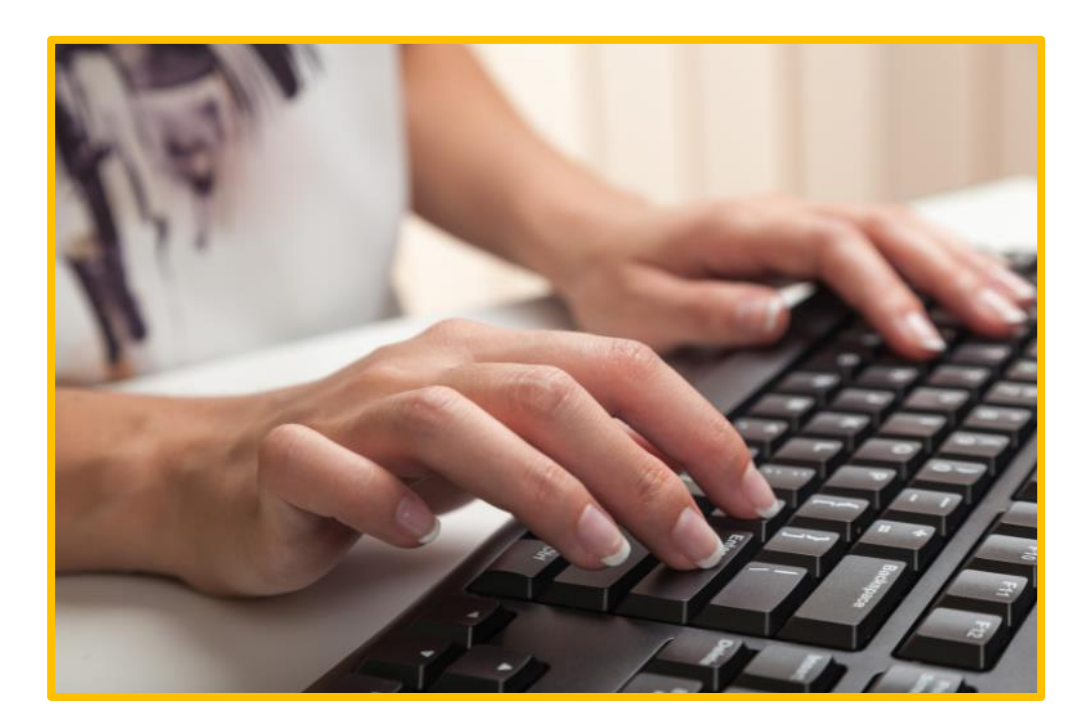

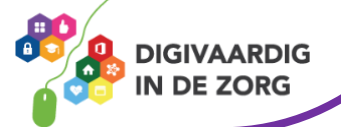

### **Sneltoetsen HiX**

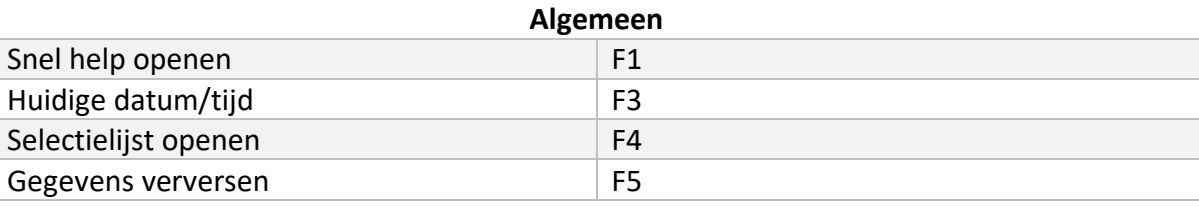

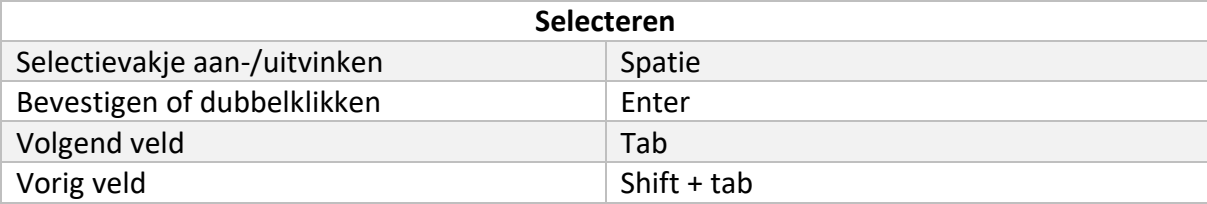

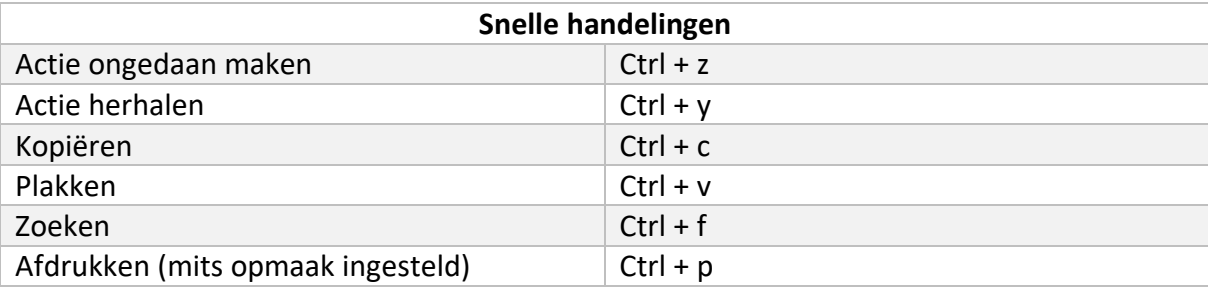

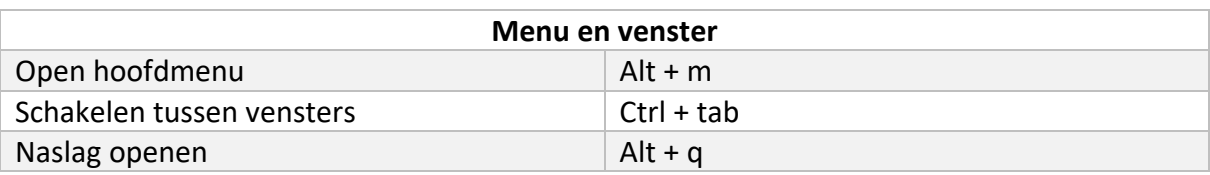

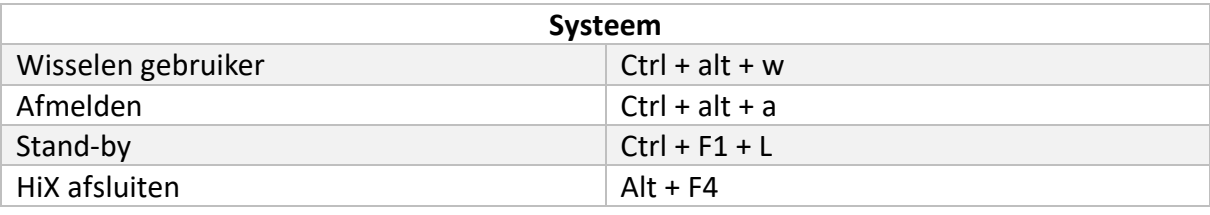

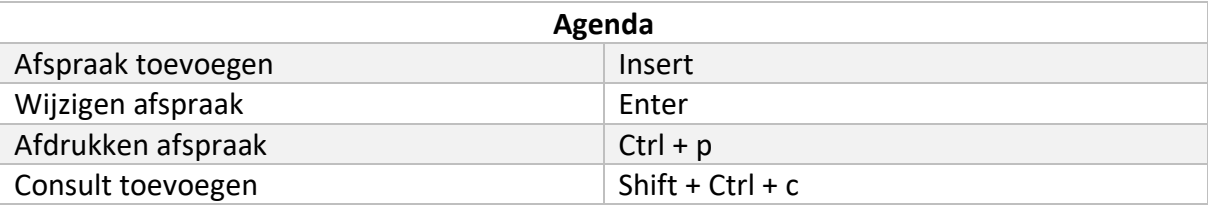

#### Patiënt zoeken

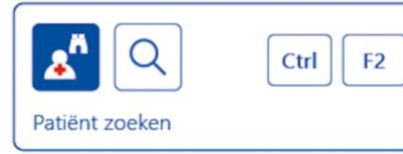

#### Snelcodes datumveld

[aantal] <d, w, m of j> Zoveel dagen, weken, maanden of jaren eerder of later dan de huidige datum. Als er geen letter wordt ingevuld, wordt uitgegaan van dagen. Gebruik [F3] voor huidige datum/tijd.

- $-4d =$  vier dagen eerder
- $+3w =$  drie weken later
- $2m =$  twee maanden eerder
- +1j = een jaar later

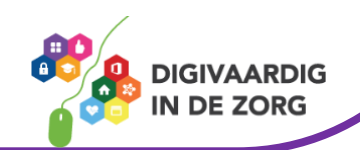

## **Sneltoetsen Medicom**

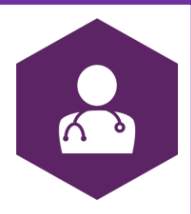

#### **Alt-toets in combinatie met letters**

In Medicom is bij diverse menu-items en knoppen een letter onderstreept weergegeven. Door op de linker Alt-toets en deze letter te drukken, krijg je via het toetsenbord toegang tot dit menu of wordt de knop ingedrukt. Zo kun je zonder muis door Medicom navigeren.

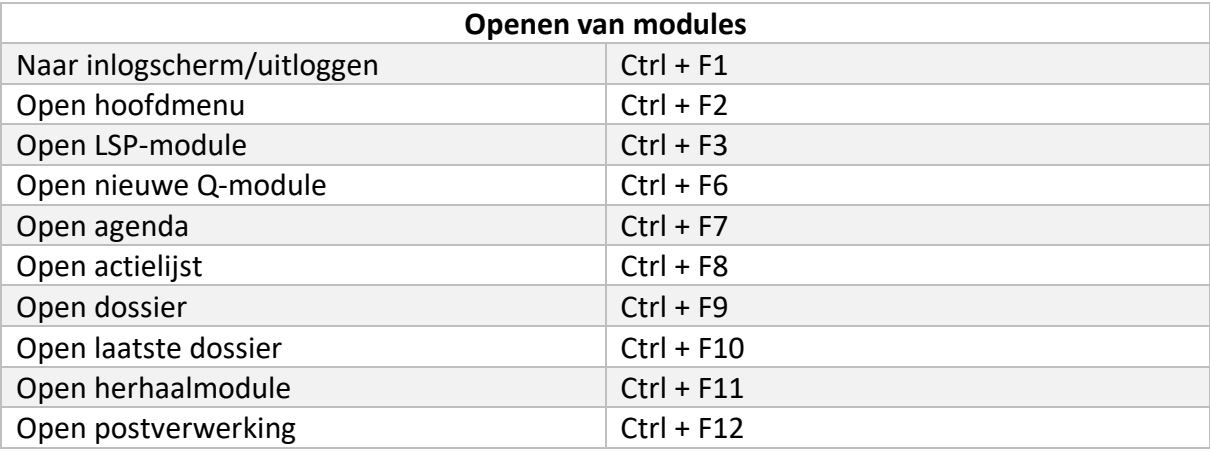

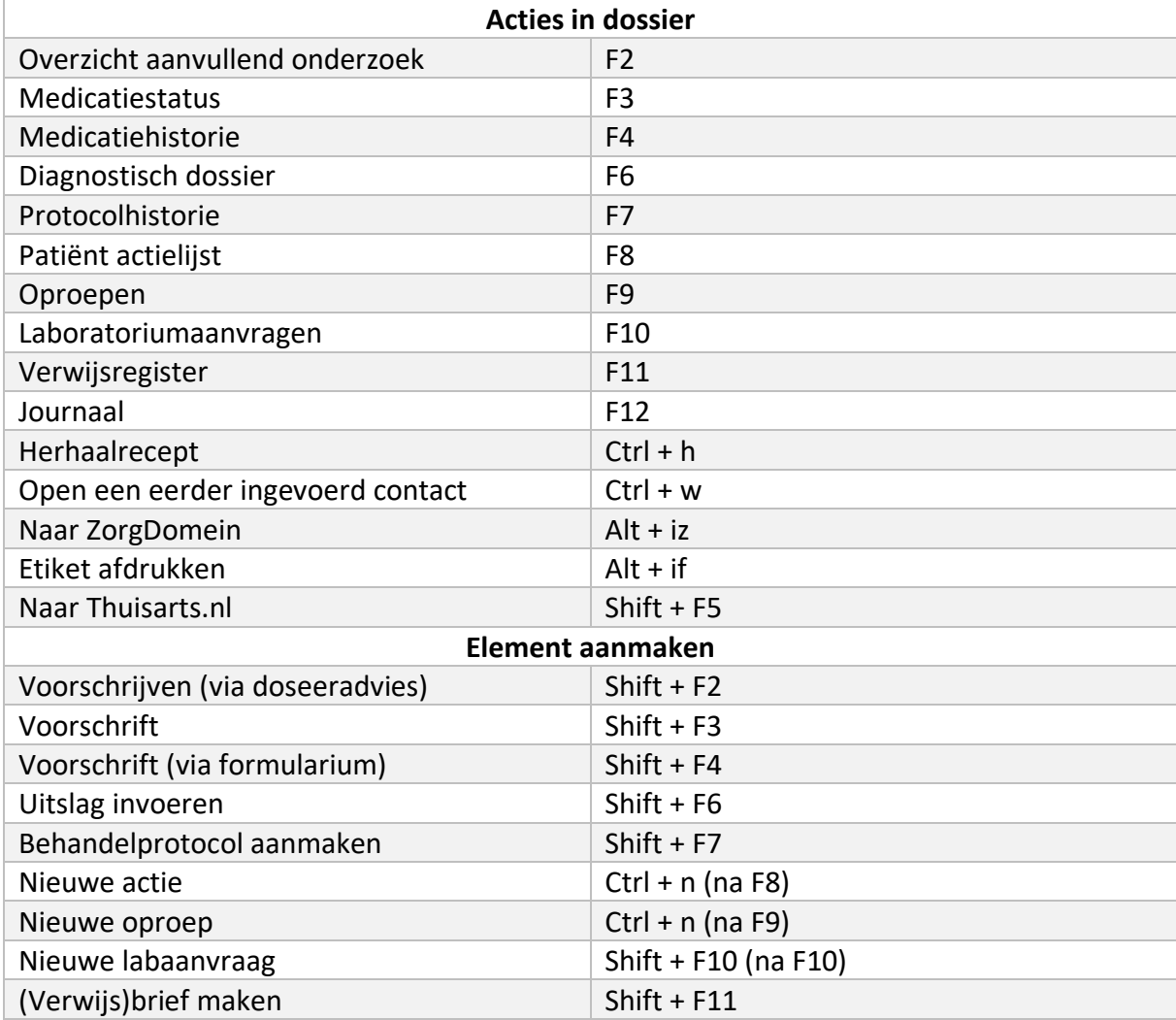

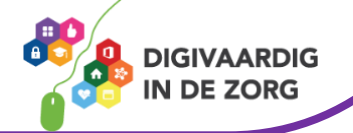

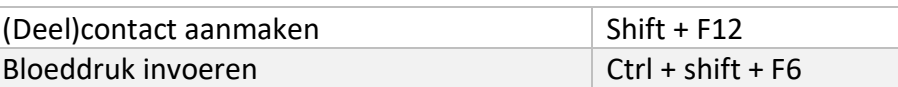

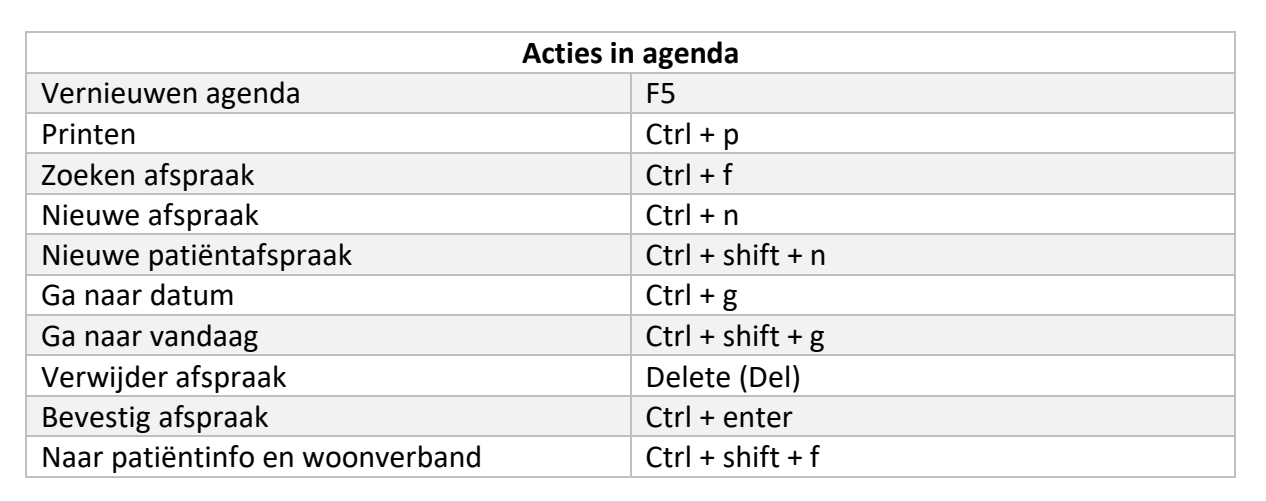

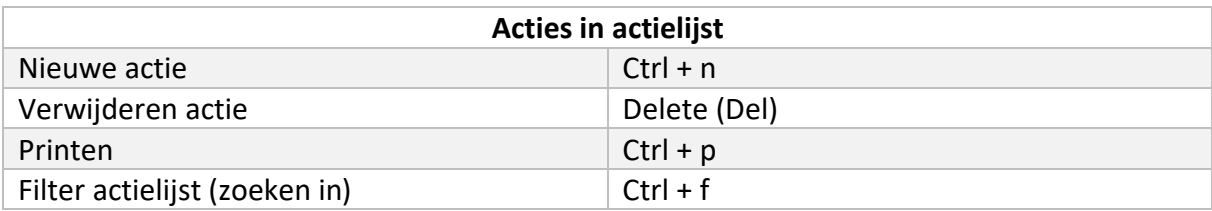

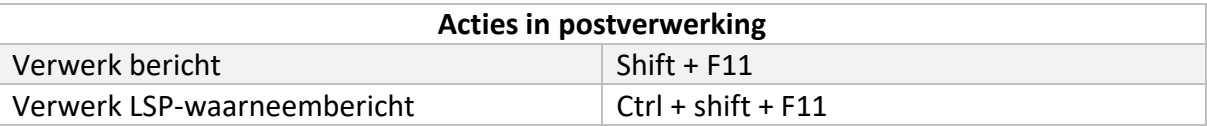

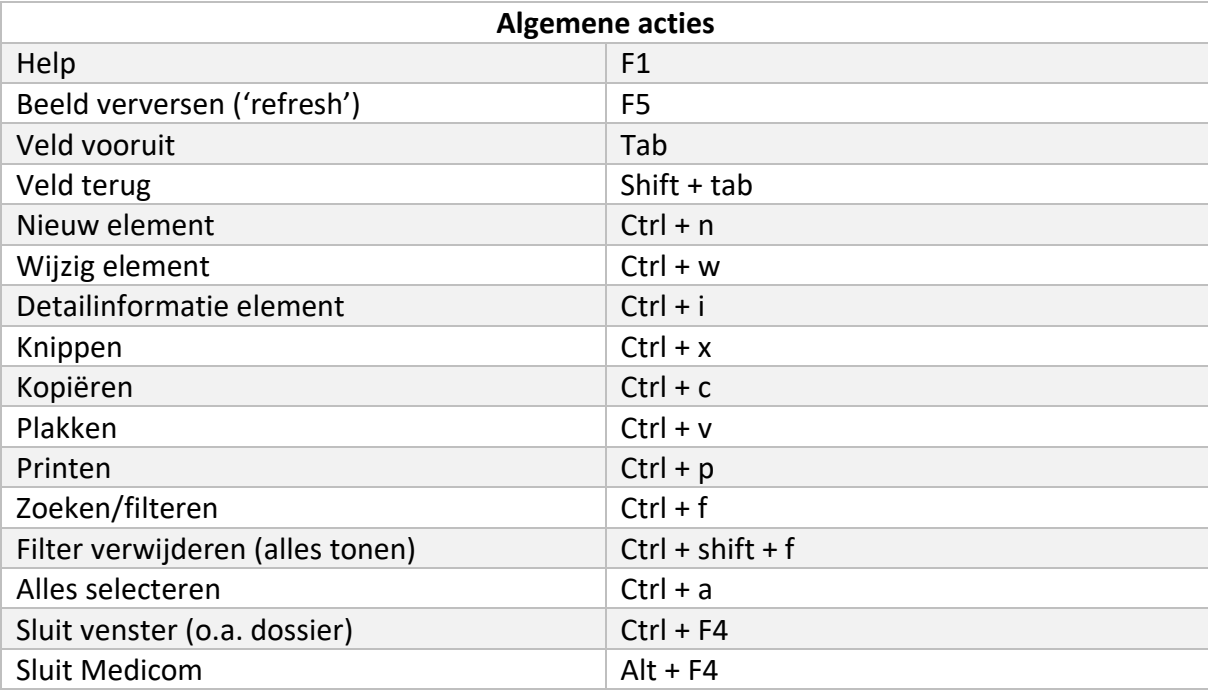

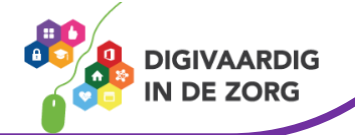

## **Sneltoetsen Tetra**

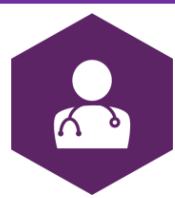

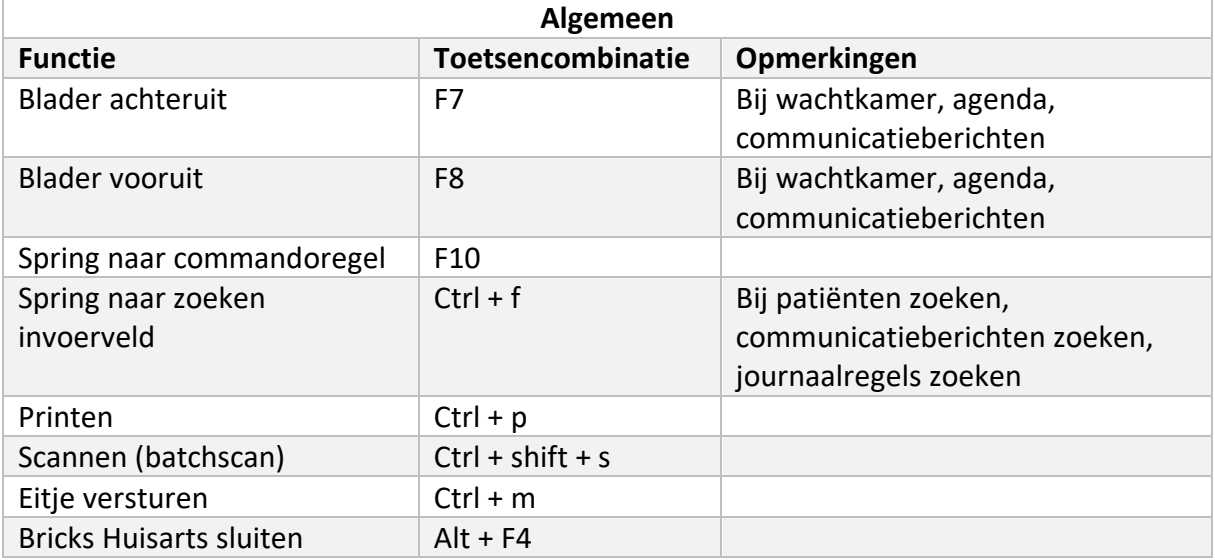

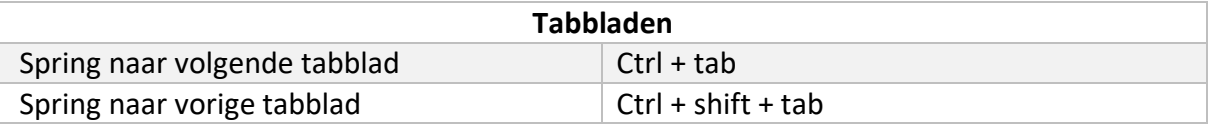

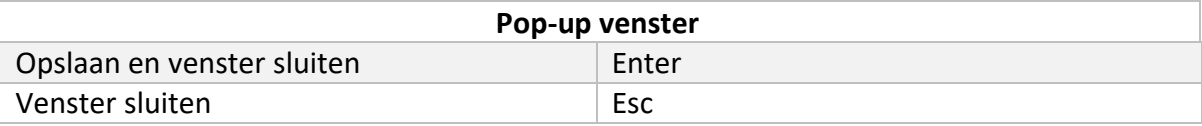

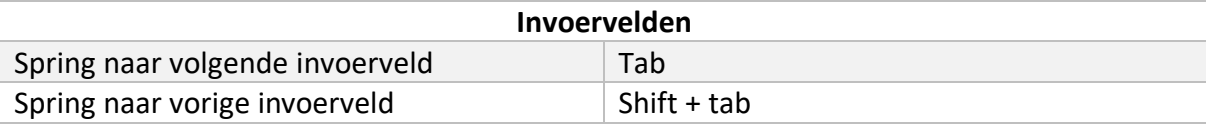

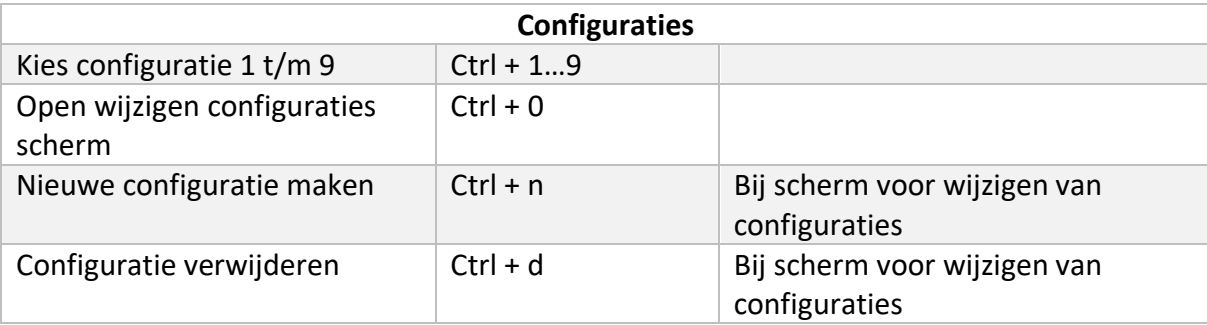

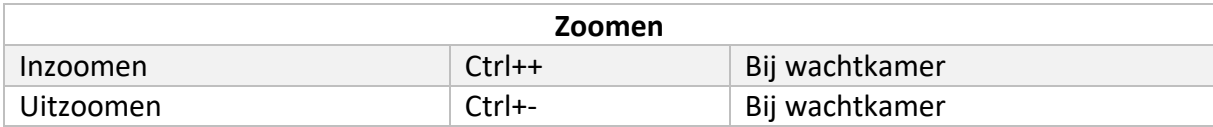

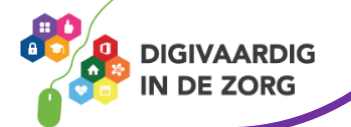

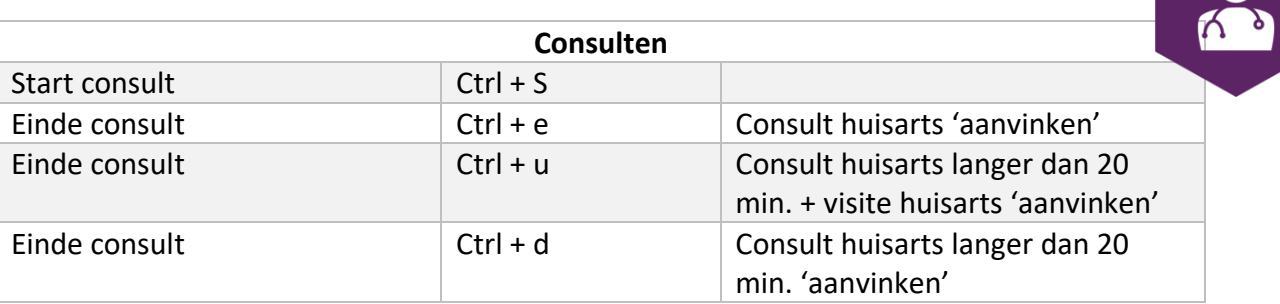

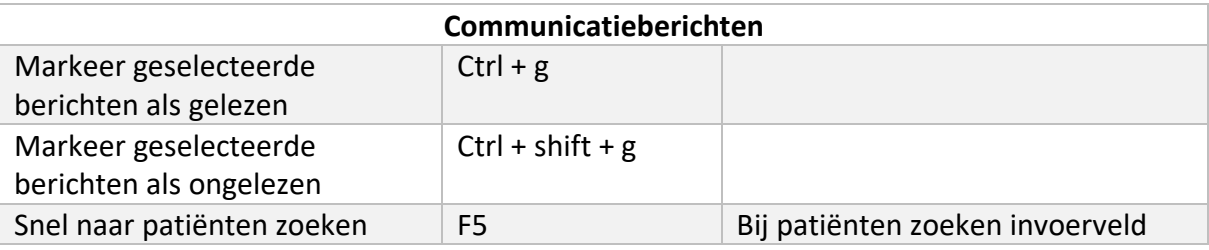

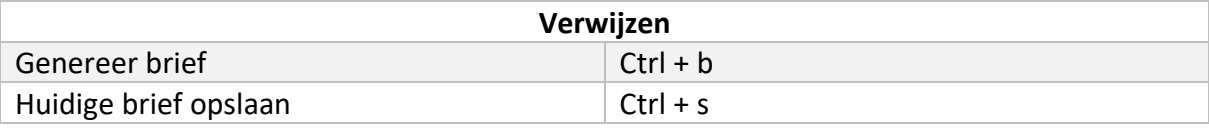

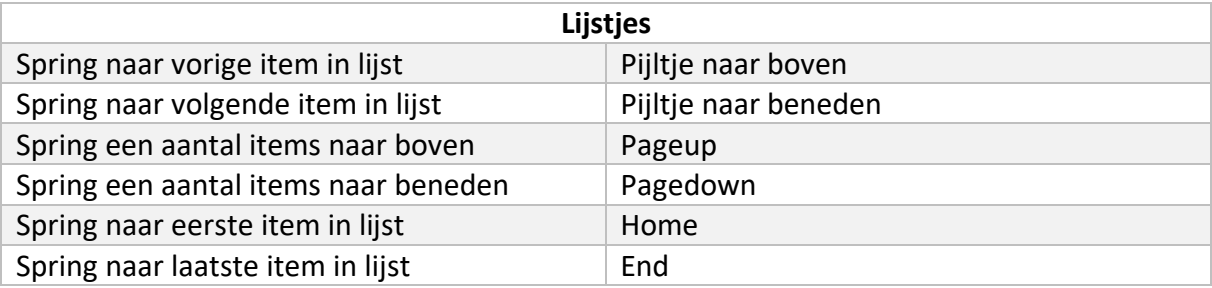

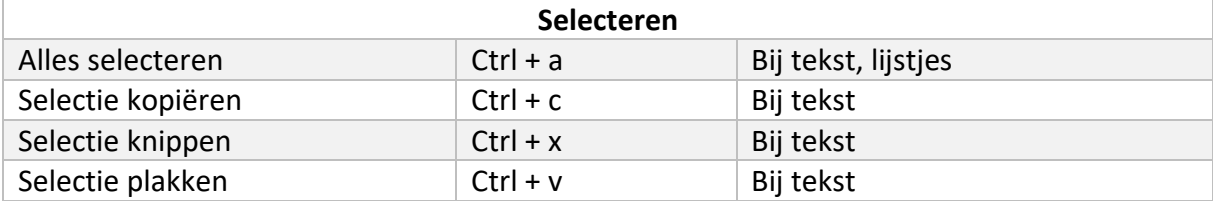

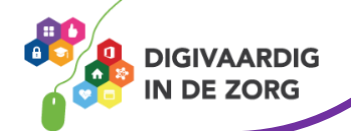

# **Sneltoetsen OmniHis**

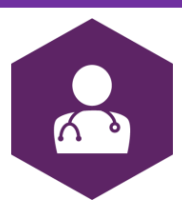

Voor Mac gebruikers is de Ctrl toets de command (appeltje) toets.

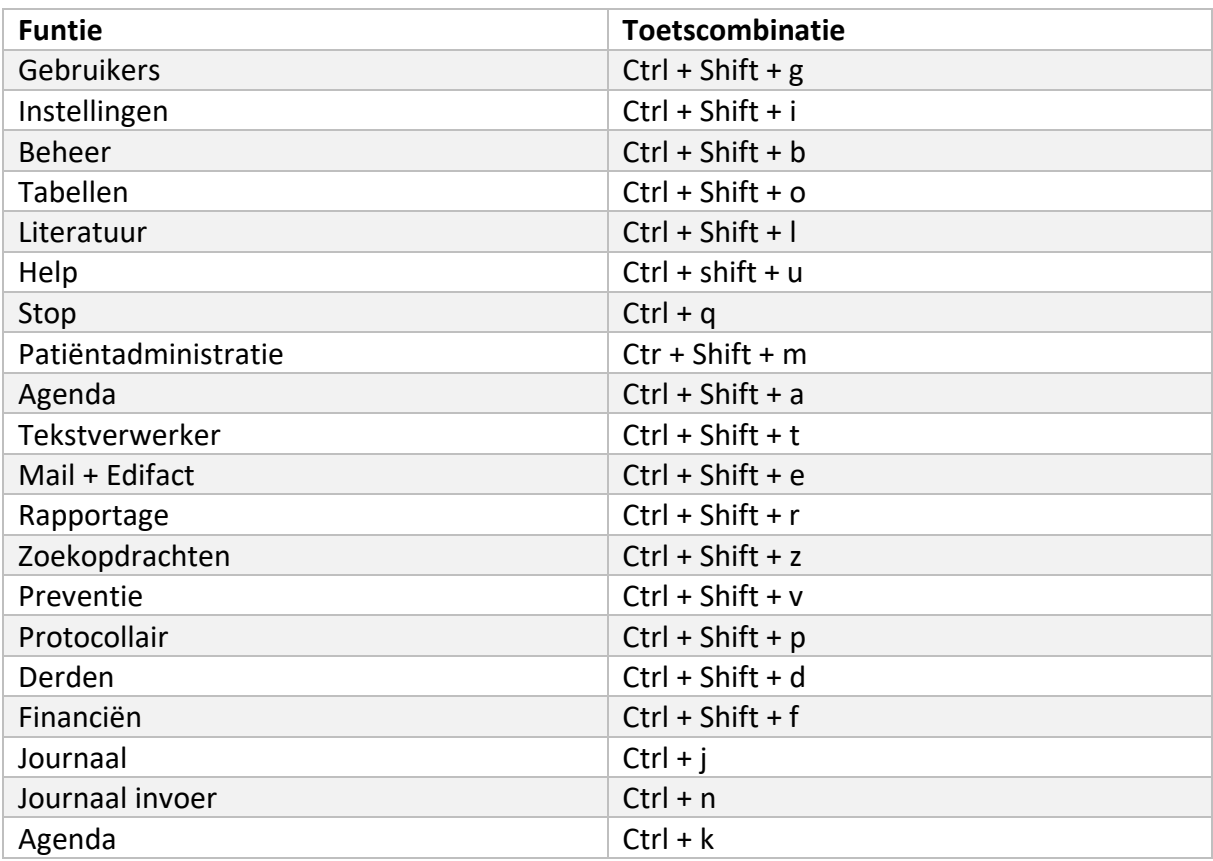

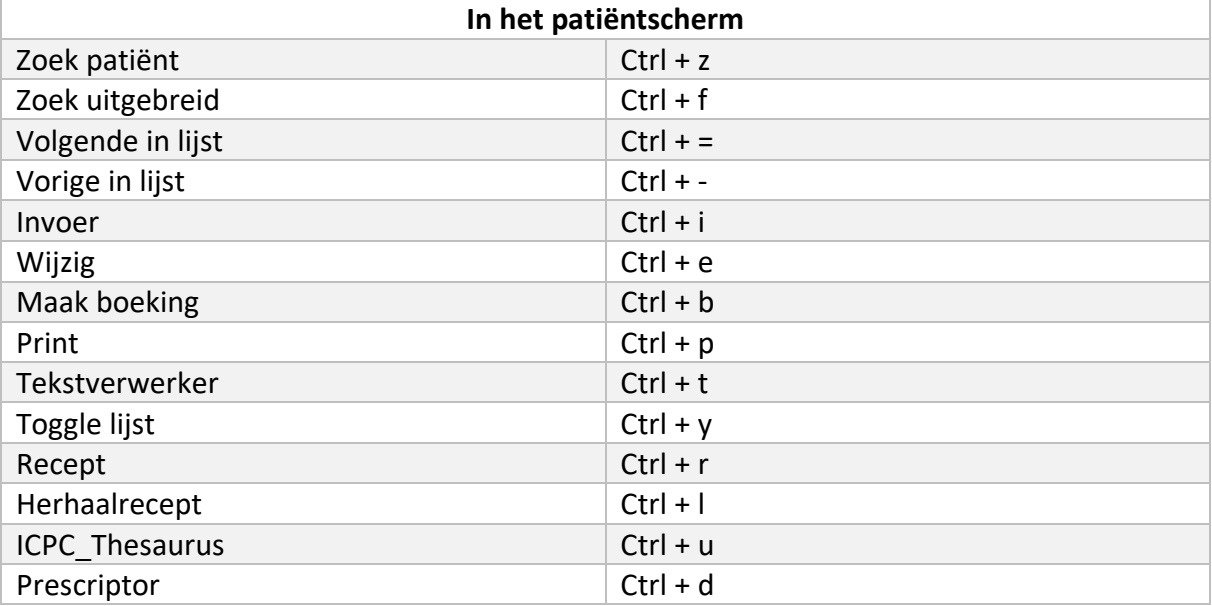

In een scherm kunnen de tabbladen via Ctrl + nummer van het tabblad benaderd worden.

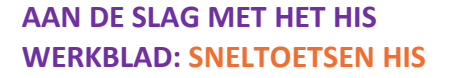

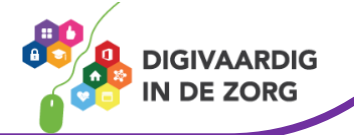

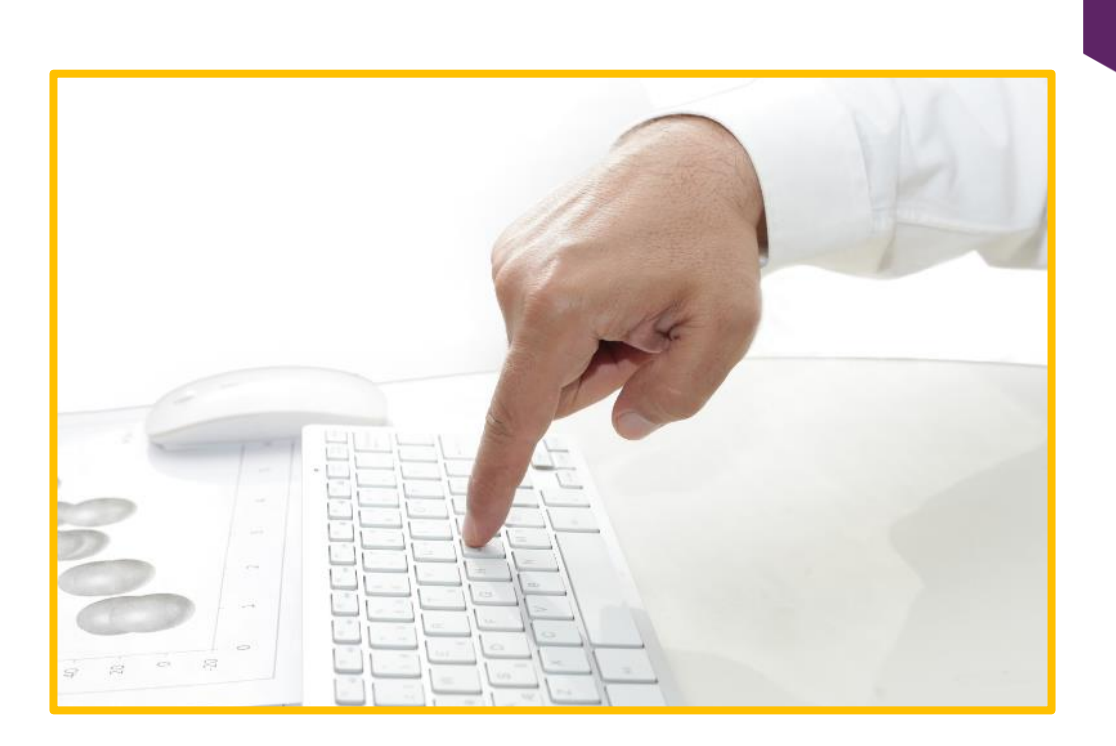

*Deze informatie is afkomstig van ChipSoft, PharmaPartners, Omnihis en Tetra en is bewerkt door ROER voor Digivaardig in de Zorg.* 

*Heb je opmerkingen of vragen over dit lesmateriaal? Mail dan naar [info@digivaardigindezorg.nl.](mailto:info@digivaardigindezorg.nl)* 

*Beelden: Canva*

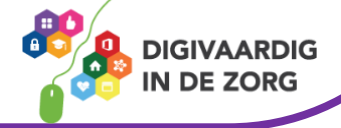